# How to Login to the Employee Portal

### Accessing the Employee Portal

1. **Login** to **telstaffingee.worklio.com**

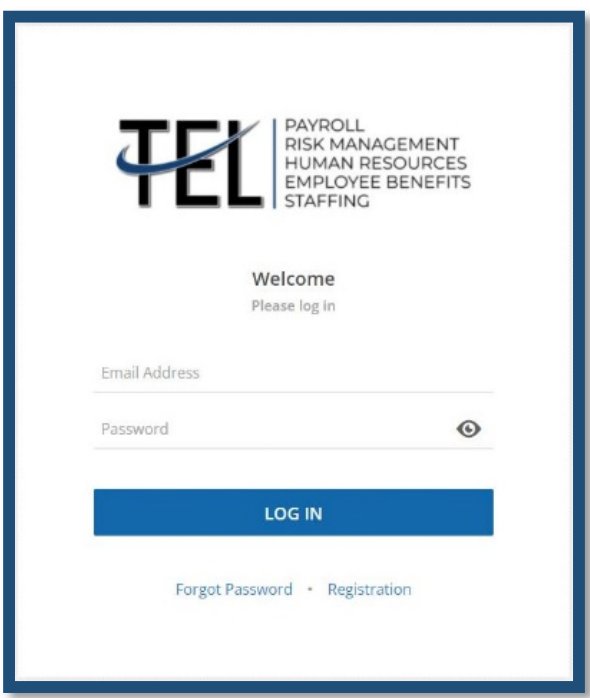

#### **2. Click on Registration**

You will be asked to enter your Date of Birth and Social Security Number.

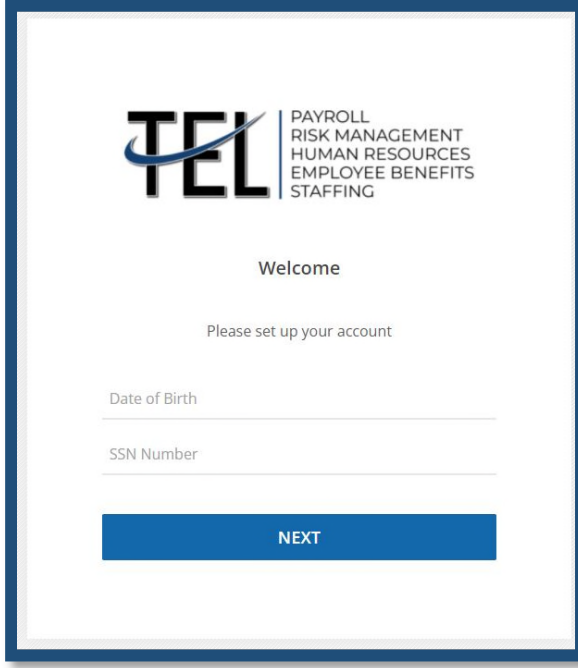

## How to Login to the Employee Portal

#### **3. Enter an email and password that you will use to login.**

 If you receive an error that says, "Employee not found" you will need to contact our employee support coordinator, Melissa Bush, melissa.bush@telstaffing.com. She will activate your online access then you will be able to register.

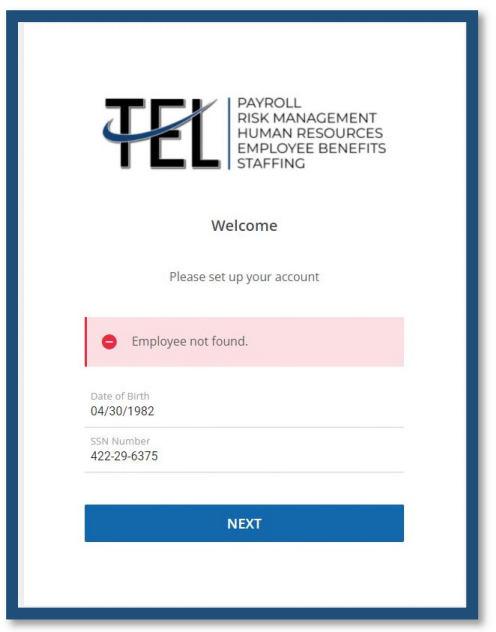

### What you can access

1. Once you are logged in you can access your paystubs, history, view your current tax setup, and download your W2. Below is an example of what your screen will look like. Not all options will be available for you depending on how your company's access is set up.

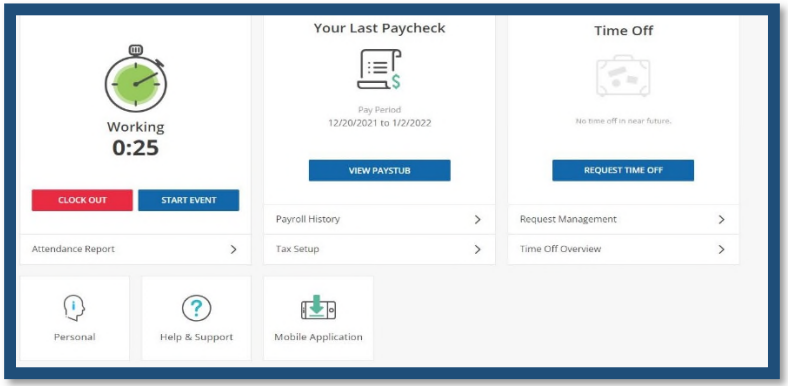